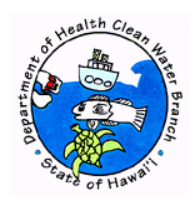

# **TRANSMITTAL REQUIREMENTS AND CERTIFICATION STATEMENT FOR E-PERMITTING "NO EXPOSURE" CERTIFICATION SUBMISSIONS**

1. Submission and File Numbers

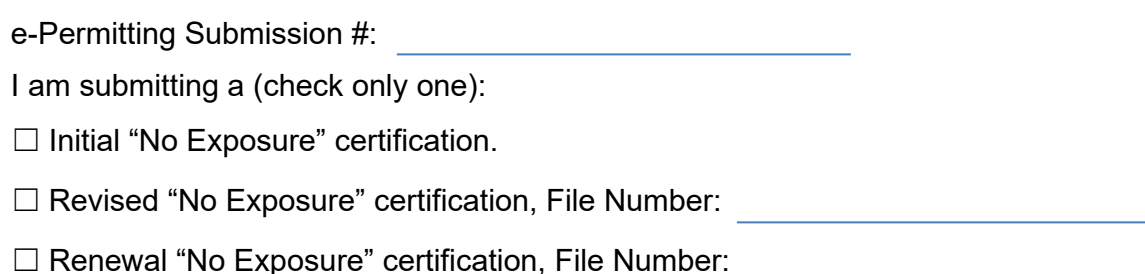

2. Certification Statement

**I certify under penalty of law that this document and all attachments were prepared under my direction or supervision in accordance with a system designed to assure that qualified personnel properly gather and evaluate the information submitted. Based on my inquiry of the person or persons who manage the system, or those persons directly responsible for gathering the information, the information submitted is, to the best of my knowledge and belief, true, accurate, and complete. I am aware that there are significant penalties for submitting false information, including the possibility of fine and imprisonment for knowing violations.**

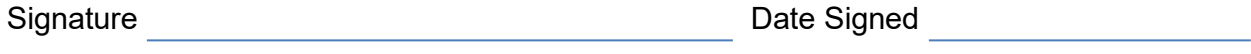

Printed First and Last Name

- 3. Transmittal Requirements (Check all.)
	- $\Box$  I have read the instructions on Page 2.
	- $\Box$  If I do not follow all of the instructions on Page 2, I acknowledge that:
		- a. This submittal will not be accepted by the Clean Water Branch (CWB);
		- b. Processing of my "No Exposure" certification will not begin;
		- c. I am delaying the processing of my "No Exposure" certification; and
		- d. The CWB may deny my request with or without prejudice.
	- $\Box$  The signature provided in Item No. 2 is an original signature.
	- $\Box$  My CD, DVD, or USB drive is attached and contains only the downloaded e-Permitting submission identified in Item No. 1 above. I have not altered this file.

## **IMPORTANT INSTRUCTIONS:**

You are required to follow these instructions to complete your e-Permitting "No Exposure" certification initial, revised, or renewal submittal. Failure to follow all of these instructions will delay the processing of your submittal and may result in the denial of your request for exclusion from NPDES industrial storm water permitting. **Processing of your submission will not begin until the Clean Water Branch (CWB) receives all of the items below.**

#### Item No. 1 – Submission and File Numbers

- a. Enter your e-Permitting Submission #. You may find your unique e-Permitting Submission # (e.g. 15H-ZGVV-421H) in your History Link of the e-Permitting Portal. If you are submitting a revised Individual NPDES application, the e-Permitting Submission # will contain the version (e.g. 15H-ZGVV-421H, v1).
- b. Check only one (1) box to indicate if you are submitting an Initial "No Exposure" certification (new submittal), a Revised "No Exposure" certification (revised submittal to address CWB comments), or a Renewal "No Exposure" certification (submittal to renew existing conditional "No Exposure" certification).
- c. Enter your file number if you are revising an Initial "No Exposure" certification to respond to CWB comments. The CWB comments will contain the file number. You will not need to provide a file number if you are submitting an Initial Individual NPDES application.

#### Item No. 2 – Certification Statement

- a. This is the certification statement for the e-Permitting submission # identified in Item No. 1.
- b. Enter the Printed First and Last Name. For all submittals, the Printed First and Last Name must be the Certifying Person identified in Section No. 2 of the e-Permitting "No Exposure" certification form.
- c. Enter the Date Signed.
- d. Provide an original Certification signature (hard copy of this form). Someone else may sign "for" the individual listed in the Printed First and Last Name.

### Item No. 3 – Transmittal Requirements

- a. You are required to check all of the boxes.
- b. Provide a CD, DVD, or USB drive containing the e-Permitting submission in PDF or ZIP. To download the submission, click on the History Link in the e-Permitting Portal (after you submitted the application). Locate your submission and press the view button under the Action column. Then you may either:
	- i. Press the Print button, scan the document, save the document as a PDF, and save the PDF and all your attachments on the CD, DVD, or USB drive; or
	- ii. Press the Print Screen button on your keyboard, paste the image into a text editor (e.g. MS Word), convert the text file as a PDF, and save the PDF and all your attachments on the CD, DVD, USB drive; or
	- iii. Press the Download Submission button. A PDF file will be generated if you have no attachments. A ZIP file will be created if you have attachments. Save the PDF or ZIP file on the CD, DVD, or USB drive.

**Do not add additional files to the CD, DVD, or USB drive. Your CD, DVD, or USB drive shall match your e-Permitting submission #.**

#### Additional

- a. Mail or deliver this form and all attachments to: Department of Health Clean Water Branch 2827 Waimano Home Road, Room 225 Pearl City, Hawaii 96782
- b. There is no filing fee for this form.